#### How to Upload Attachments via the 24/7 Student Support Center

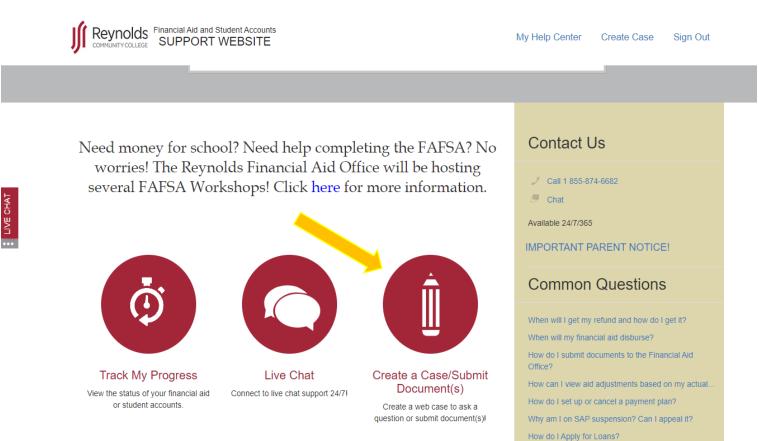

#### Step 1: Create a Case/ Submit Document (s)

# Step 2: Select type of Financial Aid Request

|                                                               | Student Accounts<br>New Case                                                     | ×  | iter Create Case Sign Out                                        |  |
|---------------------------------------------------------------|----------------------------------------------------------------------------------|----|------------------------------------------------------------------|--|
|                                                               | Need help? Simply fill out the information below so that we can best assist you. |    |                                                                  |  |
|                                                               | Request*                                                                         |    | act Us                                                           |  |
| Need money for sch<br>worries! The seven seven a 5A Wo        |                                                                                  | •  | 855-874-6682                                                     |  |
| sever 5A Wo                                                   | Case Details*                                                                    |    | 4/7/365                                                          |  |
|                                                               |                                                                                  |    | INT PARENT NOTICE!                                               |  |
|                                                               |                                                                                  |    | non Questions                                                    |  |
|                                                               |                                                                                  | 10 | get my refund and how do I get it?<br>ny financial aid disburse? |  |
| Track My Progress                                             | Upload Files (max 5)<br>All files size cannot exceed 20MB.                       |    | ibmit documents to the Financial Aid                             |  |
| View the status of your financial aid<br>or student accounts. | Choose Files No file chosen                                                      |    | tiew aid adjustments based on my actual                          |  |
|                                                               | Cancel Submit Case                                                               |    | n SAP suspension? Can I appeal it?<br>oply for Loans?            |  |

# Step 3: Select "submit documents" for request type

| COMMUNITY COLLEGE                     | Need help? Simply fill out the information below so that we can best assist you. |   | iter Create Case Sign Out              |
|---------------------------------------|----------------------------------------------------------------------------------|---|----------------------------------------|
|                                       | Request*                                                                         |   |                                        |
|                                       | Financial Aid                                                                    | • |                                        |
|                                       | Request Type*                                                                    |   |                                        |
| Need money for sch                    | Submit Documents                                                                 | • | ict Us                                 |
| worries! The Rev                      | Financial Aid Award Year*                                                        |   |                                        |
| several FAFS Noi                      | Please Select                                                                    | • | 855-874-6682                           |
| Ϋ́Υ                                   | Financial+Aid+Award+Year is required.                                            |   |                                        |
|                                       | Case Summary*                                                                    | _ | 4/7/365                                |
|                                       | Case Details*                                                                    |   | INT PARENT NOTICE!                     |
| ( Å                                   |                                                                                  |   | non Questions                          |
|                                       |                                                                                  |   | get my refund and how do I get it?     |
|                                       |                                                                                  |   | ny financial aid disburse?             |
|                                       |                                                                                  |   | ibmit documents to the Financial Aid   |
| Track My Progress                     |                                                                                  |   | lew aid adjustments based on my actual |
| View the status of your financial aid | Upload Files (max 5)                                                             |   | t up or cancel a payment plan?         |
| or student accounts.                  | All files size cannot exceed 20MB.                                               |   | n SAP suspension? Can I appeal it?     |
|                                       | Choose Files No file chosen                                                      |   | uply for Loans?                        |

# Step 4: Select Aid Year, Choose Files, then select document to be uploaded

|     | Financial Aid and Support                                  | Need help? Simply fill out the informati<br>you.                  | ion below so that we can best assist                                        | nter Create Case Sign Out          |        |
|-----|------------------------------------------------------------|-------------------------------------------------------------------|-----------------------------------------------------------------------------|------------------------------------|--------|
|     |                                                            | Request*                                                          |                                                                             |                                    |        |
|     |                                                            | Financial Aid                                                     | v                                                                           |                                    |        |
|     | Request Type*                                              |                                                                   |                                                                             |                                    |        |
|     | Need money for scho                                        | Submit Documents                                                  | •                                                                           | ict Us                             |        |
|     | worries! The Reyn                                          | Financial Aid Award Year*                                         |                                                                             |                                    |        |
|     | several FAFSA Wor                                          | 2019 - 2020                                                       | ٣                                                                           | 855-874-6682                       |        |
|     |                                                            | Case Summary*                                                     |                                                                             | 4/7/365                            |        |
| ••• |                                                            | Case Details*                                                     | 💿 Open                                                                      | -                                  | ×      |
|     |                                                            |                                                                   | $\leftarrow$ $\rightarrow$ $\checkmark$ $\bigstar$ $\blacksquare$ > This PC | ✓ 💍 Search This PC                 | ٩      |
|     |                                                            |                                                                   | Organize 👻                                                                  | 87<br>97                           | • 🔳 😯  |
|     |                                                            |                                                                   | ↓ Downloads * ^<br>Pictures *                                               |                                    | ^      |
|     |                                                            |                                                                   | Class (Kevasia)                                                             | Documents                          | - 1    |
|     |                                                            |                                                                   | JSR Tuition Assis                                                           | Downloads                          | ~ ~    |
|     | Track My Progress<br>View the status of your financial aid | Upload Files (max 5)                                              | File name:                                                                  | → All Files                        | Cancel |
|     | or student accounts.                                       | All files size cannot exceed 20MB.<br>Choose Files No file chosen | L                                                                           | n SAP suspension? Can I appeal it? | .:     |

#### **Step 5: Submit Case**

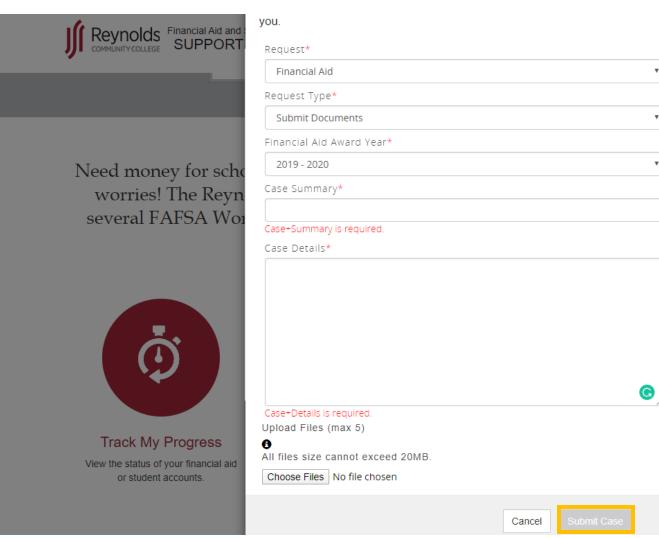

Create Case ict Us • NT PARENT NOTICE! non Questions

Ŧ

۳